# **Per Connection Classifer Load Balancing dengan Mikrotik pada SMK Tunas Harapan Jakarta**

**Susafa'ati<sup>1</sup> , Mugi Raharjo2\* , Rifaldi Aldori<sup>3</sup>**

1,2,3Program Studi Informatika, Universitas Nusa Mandiri, Indonesia [susafa.suf@nusamandiri.ac.id](mailto:susafa.suf@nusamandiri.ac.id)<sup>1</sup>, [mugi.mou@nusamandiri.ac.id](mailto:mugi.mou@nusamandiri.ac.id)<sup>2\*</sup>, <u>rifaldialdori95@gmail.com</u><sup>3</sup>

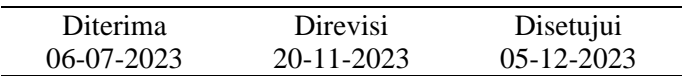

**Abstrak** - Kebutuhan akan internet merupakan masalah mendasar dalam kehidupan sehari-hari saat ini. Koneksi jaringan internet diperlukan oleh perusahaan dan institusi yang aktivitasnya bergantung pada koneksi jaringan internet. Itu sebabnya Anda memerlukan jaringan internet yang siaga jika koneksi internet Anda terputus. Namun sering terjadi gangguan jaringan komputer atau internet yang dapat mengganggu pekerjaan SMK . Masalahmasalah ini mencakup hal-hal seperti pengunduhan dan pengunggahan file yang lambat, koneksi yang sering kedaluwarsa, dan jumlah lalu lintas jaringan yang dapat membuat jaringan tidak dapat diandalkan. Salah satu solusi untuk mengatasi masalah tersebut adalah dengan mengimplementasikan mekanisme load balancing dan metode *Per Connection Classifier (PCC)* dalam jaringan dengan router Mikrotik. Tujuan dari penelitian ini adalah membangun model load balancing menggunakan metode *Per connection classifier (PCC)* untuk mengatasi masalah kepadatan trafik jaringan. Penelitian dilakukan dengan metodologi kerja lapangan dengan teknik observasi dan wawancara yang dilakukan pada bulan April hingga Juni 2021. Hasil penelitian menunjukkan bahwa penerapan teknik load balancing pada *router Mikrotik* menggunakan metode Per Connection Classifier (PCC) dapat membedakan koneksi internet dua jaringan *ISP* yang tersedia. *PCC* dapat mengurangi latensi dan tingkatkan kinerja jaringan yang saat ini berjalan.

Kata Kunci: Jaringan, *mikrotik*, *load balancing*, PCC

*Abstract - The need for Internet is a basic problem in today's daily life. An Internet network connection is required by companies and institutions whose operation depends on an Internet network connection. That is why you need an internet network that is on standby in case your internet connection goes down. However, there are often computer or internet network failures that can disrupt the work of SMK . These problems include slow file downloads and uploads, frequent connections that time out, and the amount of network traffic that can make the network unreliable. One solution to solve this problem is to implement a load balancing mechanism and Per Connection Classifier (PCC) method in a network with Mikrotik routers. The purpose of this study is to establish a load balancing model using the connection classification method (PCC) to solve network traffic density problems. The study was conducted using a fieldwork methodology with observation and interview techniques, which was conducted from April to June 2021. The results showed that applying load balancing techniques to Mikrotik routers using the Per Connection Classifier (PCC) method can distinguish internet connections. There are two ISP networks available. Reduce latency and improve the performance of your existing network.*

*Keywords: network, mikrotik, load balancing, PCC.*

#### **PENDAHULUAN**

Perkembangan teknologi informasi di internet saat ini sangat pesat. Ini mempengaruhi aspek kehidupan dan manfaat penggunaannya di sebuah organisai,perusahaan, instansi pemerintah, bisnis dan individu dengan kebutuhan teknologi tersebut. (Efendi & Chandra, 2023) Semua jaringan komputer di dunia sangat nyaman dan diharapkan semua

http://ejournal.bsi.ac.id/ejurnal/index.php/jtk 7

komputer dapat saling berinteraksi mekemudiani media ini. (Sumardi, S., & Zaen., 2018)

Jaringan komputer adalah kumpulan atau sekelompok komputer yang saling terhubung oleh protokol komunikasi yang mendukung media komunikasi untuk berbagi informasi, aplikasi, dan kemampuan perangkat keras. (Sugiyono, 2016)

Adanya jaringan ini bertujuan untuk memudahkan komunikasi dan pertukaran informasi, sebaliknya setiap komputer harus terhubung dengan

 $\odot$ 

jaringan komputer.(Lestari, Permana, I., & Ryan, 2018).

Sekolah (SMK) merupakan lembaga pendidikan dengan jaringan yang digunakan untuk transfer informasi, layanan informasi dan pendidikan. Di Sekolah (SMK) Tunas Harapan di Jakarta, ketika mengakses Internet, semua staf, guru atau siswa memiliki hak pengguna jaringan yang sama di Internet, sehingga kemacetan terjadi ketika semua pengguna sekolah menggunakan Internet secara intensif pada waktu yang sama. Oleh karena itu, membangun jaringan yang berkualitas membutuhkan perencanaan yang tepat dan profesional. *Server* memainkan peran yang sangat penting dalam kemudian lintas *web*. Solusi yang cepat dan tepat untuk mengatasi kasus di atas adalah pembagian beban kerja *(load balancing).*

*Load balancing* adalah metode untuk mendistribusikan beban kemudian lintas di dua atau lebih *WAN* untuk mengoptimalkan *bandwidth* dan meminimalkan kebocoran *boot*. Konsep *load balancing* yang digunakan kali ini dalam studi multi*home gateway* adalah teknik *sub-grid*, yaitu. H. pembagian dua *server Internet Protocol (ISP),* dimana masing-masing *server* memiliki bandwidth yang berbeda. (Muzayyin & Fitrani, 2023)

Secara khusus, ia memiliki fitur seperti pelambatan bandwidth, titik akses *server, firewall, proxy*, dan fitur penyeimbangan muatan yang membagi dua beban koneksi antara dua jalur koneksi. Ini bekerja dengan tautan yang berbeda atau lebih baik dan dapat berpartisipasi dalam penerapan redundansi tautan, fitur yang dapat mengalihkan tautan ke jalur cadangan jika jalur utama gagal. .(Dartono, Usanto S., & Irawan, D., 2021)

*PCC (Connection Classifier)* merupakan teknik yang dapat digunakan untuk load balancing, dan *PCC (Peer Connection Classifier)* dapat digunakan untuk membagi traffic masuk dan keluar dari sebuah router menjadi beberapa grup. Pengelompokan ini dapat dibedakan dari alamat *src-address, src-port,* dan *dstport* .(Elhanafi, A.M., Lubis, I., Irwan, D., & Muhazir, 201 9)

Di *MikroTik RouterOS*, Anda akan menemukan berbagai opsi pemerataan termasuk metode *ECMP (Equal Cost Multipath)* dan *PCC (Connection Classifier)*. Namun, kedua metode tersebut memiliki karakteristik yang sama, namun juga memiliki kelebihan dan kekurangan . (Firdaus,  $2017$ 

Hal tersebut menunjukkan bahwa metode *PCC* lebih baik terhadap gangguan jaringan dari segi performansi dan kehandalan *(reliability),* sedangkan *ECMP* lebih baik dari segi *round trip time (RTT).* Secara khusus, *PCC* mengambil bidang tertentu dari header *IP* dan *algoritme hash* mengubah bidang yang diambil menjadi *32-bit.* Nilai ini kemudian dibagi dengan nilai penyebut yang diberikan dan hasilnya dibandingkan dengan sisanya.(Tantoni, Zaen, & Mutawalli, 2023) Mikrotik adalah sistem operasi berbasis perangkat lunak *(software)* yang digunakan untuk mengubah komputer menjadi *router* untuk jaringan. *Mikrotik* juga menggunakan sistem operasi berbasis *Linux* dan menjadi dasar *router* jaringan. Sistem operasi *(OS)* ini sangat cocok untuk membangun administrasi jaringan komputer skala besar maupun kecil .(Mikola & Nurcahyo, 2023)

*Mikrotik RouterOS* adalah sebuah sistem operasi yang mampu mengubah sebuah komputer menjadi sebuah router atau biasa dikenal dengan *router PC*. Sistem operasi mencakup fitur lengkap untuk jaringan kabel dan nirkabel, termasuk *server DHCP*, perutean, *VPN*, *email, firewall*, pengelola pengguna, *proxy web*, *hotspot*, dan banyak lagi akses, penyeimbangan muatan, dll. (Suwito & Lukman, 2023) Dengan pemrosesan *load balancing*, penggunaan bandwidth didistribusikan lebih merata di semua *PC* klien dan dapat disimpan ketika ISP mati atau gulung tikar menggunakan metode *PCC (Per Connection Classifier)* (Jambak, Aspriyono, & Akbar, 2023)

# **METODOLOGI PENELITIAN**

Sebagai penunjang riset ini, penulis memakai tata cara pengumpulan informasi sebagai berikut:

- 1. Observasi
- 2. Wawancara
- 3. Studi Pustaka

Kemudian dilanjutkan dengan analisis kebutuhan. Tujuannya adalah untuk menentukan kekuatan dan kelemahan desain *load balancing* situs desain. Bahan-bahan yang digunakan. Tujuannya adalah untuk menganalisis perangkat yang digunakan untuk mengimplementasikan desain load balancing untuk hasil yang maksimal. Tujuannya adalah untuk menentukan kekuatan dan kelemahan desain load balancing situs desain. Bahan-bahan yang digunakan. Tujuan dari penelitian ini adalah untuk menganalisis perangkat yang digunakan untuk mengimplementasikan desain load balancing untuk hasil yang maksimal.

Fase desain menjelaskan langkah-langkah di luar kasus yang ada. Dari data yang diperoleh berdasarkan hasil analisis di Sekolah (SMK) Harapan Tunas Jakarta, penulis menggunakan aplikasi *Winbox* untuk merancang struktur jaringannya. Merancang tata letak topologi komponen sistem jaringan. Dalam hal ini, penulis menerapkan desain fisik sebagai cara berpikir tentang kebutuhan perangkat jaringan, dan desain logis sehubungan dengan pengalamatan, penanganan lalu lintas, dan proksi. Sebelum melakukan keseluruhan tahap implementasi, penulis melakukan tahap test atau pengujian terhadap sistem yang dirancang. Dalam pelajaran ini, Anda akan membangun dan membuat prototipe jaringan komputer menggunakan load balancing *PCC (Per Connection Classifier)* dalam perangkat lunak di ruang virtual. Penulis menerapkan tes unduhan, pelacakan, keamanan, dan streaming. Penulis ingin

menggunakan *server proxy* sebagai cache selama fase penerapan untuk mewujudkan topologi jaringan fisik dan menemukan geometri klien dan parameter jaringan. Untuk load balancing dengan *PPC (Per Connection Classifier)*. Jaringan Laboratorium Sekolah (SMK) Tunas Harapan. ibukota Jakarta.

#### **HASIL DAN PEMBAHASAN**

Topologi jaringan merupakan hal yang sangat mendasar dalam membentuk jaringan komputer, topologi jaringan yang bekerja di Sekolah (SMK) menggunakan topologi star karena mudah untuk mengatur jaringan karena setiap komputer memiliki topologi jaringannya masing-masing. informasi ke *server*, atau untuk berbagi koneksi dengan komputer lain di jaringan yang sama. Arsitektur jaringan Sekolah (SMK) untuk dapat terhubung ke *Internet* dari *ISP* Indihome dengan bandwidth hingga 50 *Mbps.* Router utama menjadi *gateway* untuk menghubungkan jaringan lokal ke *Internet* dan juga bertindak sebagai *server DHCP* untuk semua fitur untuk mendapatkan alamat IP secara otomatis. Alamat IP yang digunakan adalah alamat IP Kelas C.

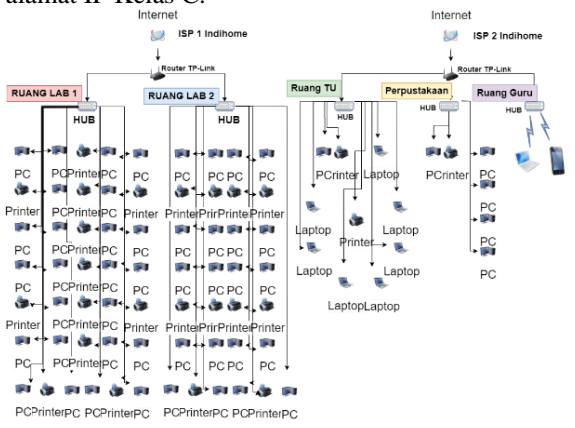

Sumber: SMK Tunas Harapan Gambar 1. Skema Jaringan Berjalan

Skema jaringan komputer yang ada di SMK penulis mejelaskan jaringan komputer yang ada beserta perangkatnya secara detail. Berikut ini penjelasan skema jaringan komputer:

1. *ISP (Internet Service Provider)* SMK menggunakan *ISP* Indihome berkecepatan 50*Mbps* untuk terhubung langsung ke *router TP-Link* kemudian mendistribusikan jaringan ke hub untuk Lab 1 dan Lab 2 Sedangkan ada *provider* sejenis yaitu Indihome dengan kecepatan sebesar 50 *Mbps* yang terhubung dengan *router* dan jaringan distribusi, kemudian hub untuk ruang tata usaha, perpustakaan dan ruang guru, kemudian *Hotspot.*

2. SMK memiliki 2 buah *router Tp-Link TL WR940N* yang terhubung dengan ISP di setiap ruangan yang digunakan sebagai gateway internet serta *server* dan *router DHCP*. 3. SMK Tunas Harapan memiliki 25 printer yang terhubung langsung dengan jaringan. Berdasarkan hasil analisis jaringan di Sekolah (SMK), terdapat kasus sebagai berikut:

Terdapat 1 router utama, *TP-Link TL WR940N*, dengan sedikit fitur manajemen yang menghambat proses manajemen jaringan. Internet mengalami downtime ketika kemudian lintas data sibuk dan terganggu karena masalah yang dihadapi oleh *ISP*. dibandingkan dengan Semua klien yang langsung terhubung ke hub sehingga kemudian lintas jaringan terhambat atau tidak stabil.

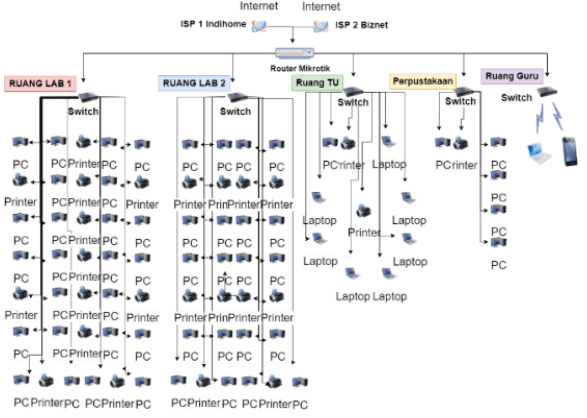

Sumber: Dokumen Pribadi

Gambar 2. Skema Jaringan Usulan

Penjelasan diagram jaringan komputer yang diusulkan di Sekolah (SMK) yaitu:

1. Tidak ada penambahan diagram jaringan komputer di SMK .

2. Pada usulan diagram jaringan komputer di Sekolah (SMK) , ISP 2 yaitu provider Indihome akan digantikan oleh provider layanan Internet Biznet home.

3. Pada usulan diagram jaringan komputer di Sekolah (SMK) , *router mikrotik RB951* akan menggantikan *router TP-Link TL WR940N* sebagai router sentral yang diusulkan.

4. *Switch Hub HP 1820-48G* diganti *D-Link Managed Switch DGS-1100-05* dan digunakan sebagai switch distribusi jaringan komputer yang terhubung langsung dengan *router proxy RB951* sebagai jalur sentral *router, switch* distribusi

Pada perancangan aplikasi ini, penulis menggunakan aplikasi simulasi untuk merancang jaringan load balancing *Per Connection Classifier (PCC)* di Sekolah (SMK) Tunas Harapan, Jakarta. Ada juga aplikasi emulasi yang digunakan yaitu virtualbox.

Penulis menggunakan 4 *adapter* pada *mikrotik* diantaranya :

- a. *Adapter* 1 dengan *Bridged Adapter* dengan nama: *Broadcom* BCM43142 802.11 bgn *Wi-Fi Adapter*,
- b. *Adapter* 2 dengan *Bridged Adapter* dengan nama :*Broadcom* BCM43142 802.11 bgn *Wi-Fi Adapter*,
- c. *Adapter* 3 dengan *Intet Network* dengan nama: *Intnet*,
- d. *Adapter* 4 dengan *Host-Only Adapter* dengan nama: *Virtualbox Host-Only Ethernet Adapter*.

*Winbox* merupakan aplikasi manajemen grafis yang dikembangkan oleh *MikroTik* untuk memudahkan pengguna dalam mengelola perangkat *MikroTik RouterOS. Winbox* menyediakan antarmuka pengguna yang intuitif dan ramah pengguna untuk mengkonfigurasi, mengelola, dan memantau perangkat *MikroTik*. Aplikasi ini bekerja pada *platform Windows* dan dapat diunduh secara gratis dari situs resmi *MikroTik.*

Menggunakan *DHCP Client* yang merupakan fitur yang memungkinkan perangkat MikroTik untuk mendapatkan alamat *IP* secara otomatis dari *server DHCP (Dynamic Host Configuration Protocol)* dalam jaringan. *DHCP* adalah protokol yang digunakan untuk memberikan konfigurasi jaringan kepada perangkat secara dinamis, termasuk informasi seperti alamat *IP, subnet mask, gateway*, dan *DNS.*

Ketika mengaktifkan *DHCP Client* pada perangkat MikroTik, perangkat tersebut akan mencoba untuk mendapatkan konfigurasi jaringan dari *server DHCP*

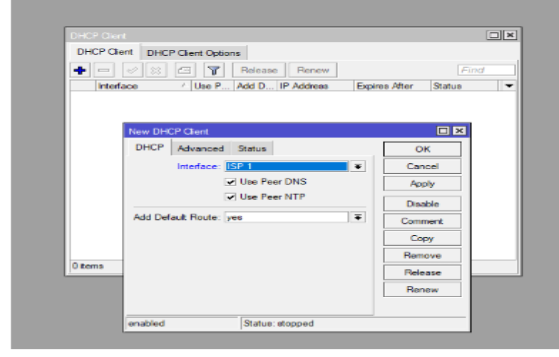

Sumber : Peneliti (2023)

Gambar.3 Konfigurasi *DHCP Client*

Pada gambar 3 Penambahan IP *Address, DNS,DHCP Server dan* Konfigurasi pada *NAT* diperlukan. *NAT (Network Address Translation)* adalah sebuah fitur pada *MikroTik* yang berfungsi untuk mengonversi alamat *IP* dalam paket data yang melewati perangkat MikroTik. Fungsi utama *NAT* pada *MikroTik* adalah untuk menyediakan konektivitas antara jaringan lokal dan jaringan luar (misalnya, internet) dengan menggunakan satu alamat IP publik. *Mangle* pada *MikroTik* merujuk pada fitur atau konsep di *RouterOS* yang digunakan untuk melakukan manipulasi paket data berdasarkan aturan tertentu. Mangle memungkinkan Anda untuk mengidentifikasi, memodifikasi, dan mengelola lalu lintas jaringan dengan cara yang lebih terperinci. Beberapa fungsi umum dari *Mangle* pada *MikroTik* melibatkan pemberian tanda (marking) pada paket data untuk keperluan tertentu.

Melakukan penandaan titik dan menambahkan bagian perutean di bagian *Channels*. Pada poin ini penulis menjelaskan proses pengujian pada jaringan yang sedang berjalan dan jaringan yang diusulkan untuk di-deploy. Tes pertama *load balancer* menggunakan metode *Classification by* 

*Connection (PCC).* Ini termasuk *streaming test*, *download* dan *speed test Youtube di website www.speedtest.cbn.net.id*.

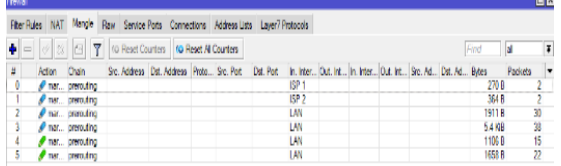

Sumber : Peneliti (2023)

# Gambar.4 Mangle

Untuk pengujian terakhir, *streaming, download*, dan tes kecepatan dilakukan oleh *YouTube* di *www.speedtest*. *cbn.net.id*. Pada titik ini, penulis menerapkan pengujian pertama untuk mencoba berbagai prosedur pengujian dan menjalankan *streaming Youtube*, unduhan, dan uji kecepatan untuk memastikan semua fungsi dapat terhubung.

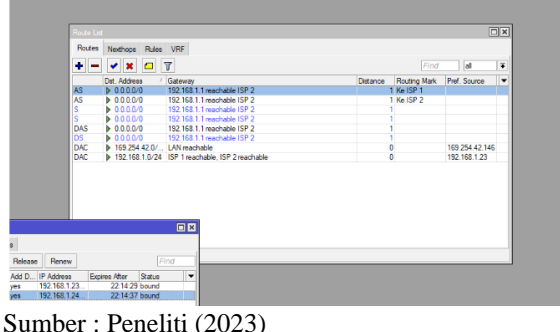

Gambar.5 *Routing 2 ISP*

Pada gambar 5, *routing* dilakukan proses pengaturan dan pengalihan lalu lintas data antara jaringan atau subnet yang berbeda. Fungsi routing pada MikroTik sangat penting dalam mengelola arus data dalam suatu jaringan.

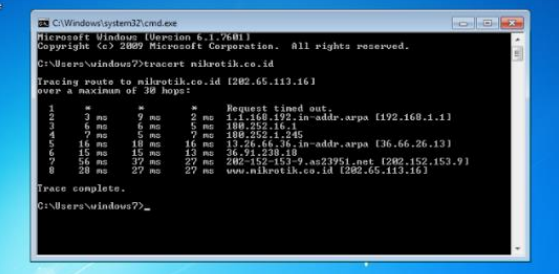

# Sumber: Dokumen Pribadi

Gambar 6. Uji Youtube Sebelum *Load Balancing* Pada gambar 6 dilakukan ujicoba koneksi ke laman youtube sebelum dilakukan load balancing.

Pada gambar 7 dilakukan uji download ke laman youtube sebelum dilakukan load balancing. Percobaan sebelum harus dilakukan agar mengetahui efek yang terjadi setelah dilakukan metode ini. metode load balancing pada perangkat MikroTik yang memungkinkan pembagian beban lalu lintas di antara beberapa jalur atau koneksi secara merata.

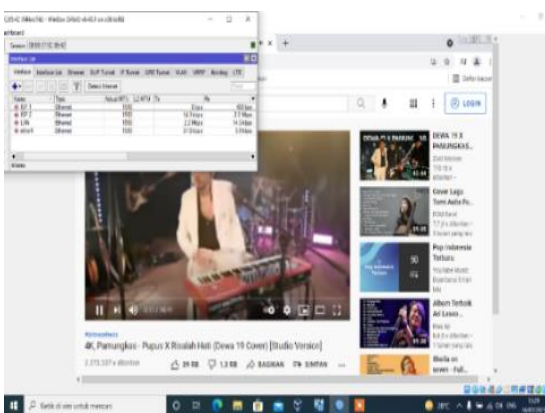

Sumber: Dokumen Pribadi Gambar 7. Uji *Download* Sebelum *Load Balancing*

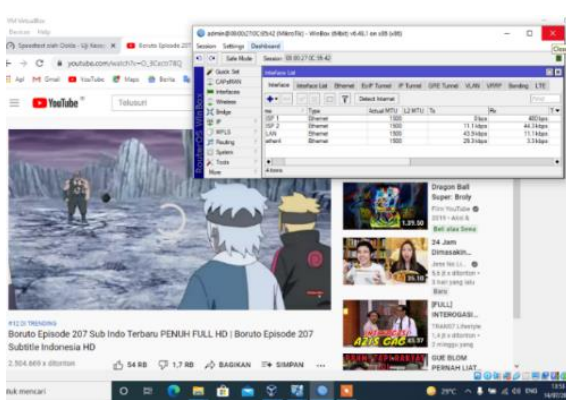

Sumber: Dokumen Pribdi

Gambar 8. Uji *Trace route* Sebelum *Load Balancing* Pada gambar 8 dilakukan uji trace route ke laman youtube sebelum dilakukan load balancing.

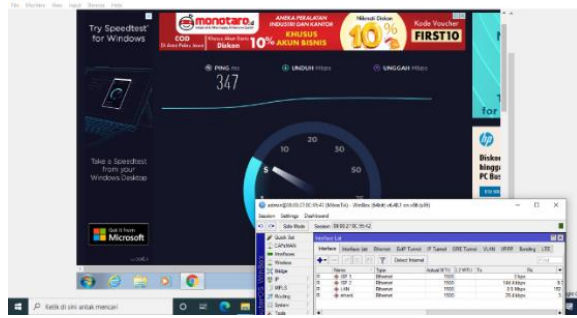

Sumber: Dokumen Pribadi Gambar 9. Uji Coba *Speed Test* Sebelum *Load Balancing*

Pada tahap ini penulis menerapkan pengujian Akhir. Setelah melaksanakan *Load Balancing* jaringan pada Sekolah Menegah Kejuruan (SMK) hasil dari *Load Balancing* metode *Per Connection Classifer (PCC)* dengan *Streaming Youtube, Download*, dan *Speedtest* sebagai berikut:

Pada gambar 10 melakukan uji terhadap laman youtube setelah diterapkannya *load balancing*. *PCC* melakukan pembagian beban lalu lintas berdasarkan koneksi *(connection)* individu. Setiap koneksi dari suatu perangkat diarahkan ke jalur tertentu sesuai dengan aturan *PCC.*

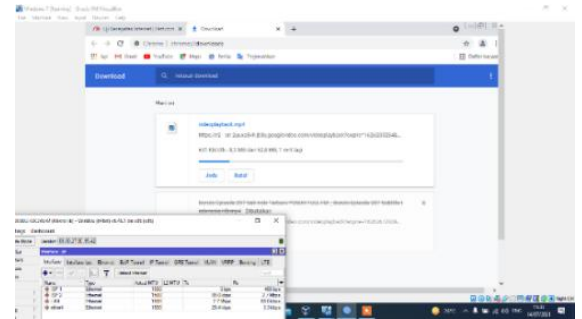

# Sumber: Dokumen Pribadi

Gambar 10. Uji *Youtube* Setelah *Load balancing*

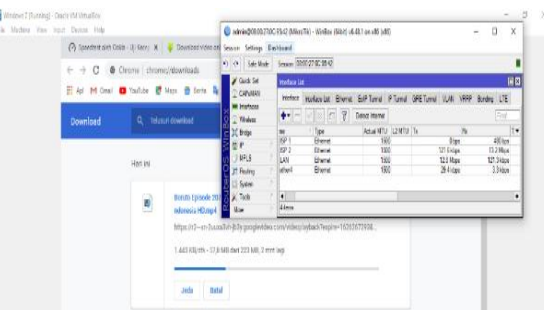

# Sumber: Dokumen Pribadi

Gambar 11. Uji Coba *Download* Setelah Melakukan *Load balancing*

Pada gambar 11 dijelaskan bahwa percobaan *download* setelah dilakukan *load balancing*. *PCC* melibatkan pengaturan aturan dan mangle pada router *MikroTik*. Dengan menggunakan fitur mangle, Anda dapat menetapkan aturan yang mengidentifikasi koneksi dan memberikan tanda atau taging pada paket data.

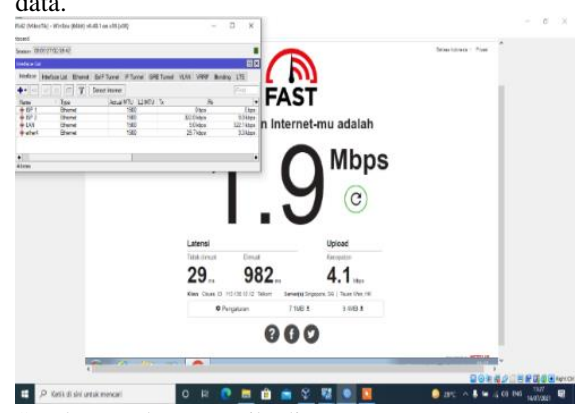

Sumber: Dokumen Pribadi

Gambar 12. *Speed Test* Setelah *Load balancing*

Dari hasil seluruh pengujian di atas jika dengan mengaplikasikan *load balancing* metode *Per Connection Classifer* (PCC) *administrator* mampu mengendalikan mengatur setiap kecepatan *upload* dan *download* pada jaringan. Load Balancing menggunakan Teknik PCC ini akan berjalan efektif dan mendekati seimbang jika semakin banyak koneksi dari *client* yang terjadi. *Load Balancing* menggunakan *PCC* (*Per Connection Classifer*) ini bukan selamanya dan sepenuhnya sebuah solusi yang pasti berhasil baik disemua jenis *network*, karena proses penyeimbangan dari *traffic* adalah berdasarkan logika *probabilitas*.

#### **KESIMPULAN**

Konsepsi, desain dan implementasi instalasi dan manajemen jaringan komputer di Sekolah Tunas Harapan (SMK), Jakarta. Dari sini dapat disimpulkan bahwa penerapan *load balancing* memberikan *bandwidth* terbaik, tetapi teknologi *load balancing* lebih besar dari 1  $1 = 1$ , sehingga load balancing tidak membawa *bandwidth* yang besar dari kedua koneksi. Dan solusi untuk mengatasi masalah jaringan komputer yang ditemui di SMK adalah dengan menggunakan *metode PCC (Per Connection Classifier)* untuk *load balancing*. Solusi ini dipilih karena dapat memenuhi kebutuhan komunikasi dan praktis perguruan tinggi yang menghubungkan berbagai jaringan komputer yang aman. Kinerja jaringan komputer yang menerapkan metode *load balancing PCC (Per Connection Classifier)* seimbang antara dua atau lebih koneksi untuk memaksimalkan dan melayani lalu lintas secara optimal. Kinerja internet di SMK Tunas Harapan, Sekolah Menengah Atas (SMK) Jakarta. *Aplikasi Mikrotik* dapat diakses dari HP *Android* manapun, sehingga konfigurasi dan verifikasi dapat dilakukan dimana saja.

#### **REFERENSI**

- Dartono, Usanto S., & Irawan, D. (2021). Penerapan metode per connection classifier (pcc) pada perancangan load balancing dengan router mikrotik. *Jurnal Elektro Dan Inormatika Swadharma(JEIS)*, *1*(1), 2774–5774.
- Efendi, L. H., & Chandra, D. W. (2023). Implementasi Weighted Load balancing Per Connection Clasifier Dengan Teknik Failover Menggunakan Mikrotik RB941- 2ND (Studi Kasus : Dinas Pemberdayaan Perempuan,Perlindungan Anak dan Keluarga Berencana Kabupaten Grobogan ). *JIPI (Jurnal Ilmiah Penelitian Dan Pembelajaran Informatika)*, *7*(3), 735–744. https://doi.org/10.29100/jipi.v7i3.3048
- Elhanafi, A.M., Lubis, I., Irwan, D., & Muhazir, A. (2019). Simulasi Implementasi Load Balancing PCC Menggunakan Simulator

Gns3. *Jurnal Teknik Informatika Komputer*, *1*, 159–165.

Jambak, A.-H., Aspriyono, H., & Akbar, A. (2023). Computer Network management using a Mikrotik Router at the Immigration Office Class I TPI Bengkulu City. *Jurnal Media Computer Science*, *1*(1), 7–13. Retrieved from https://jurnal.unived.ac.id/index.php/jmcs/a

rticle/view/1909

- Lestari, Permana, I., & Ryan. (2018). Analisis Sistem Jaringan Komputer Di Sekolah Al-Madani Pontianak. *International Journal of Natural Sciences and Engineering*, *2*(3), 99–102.
- Mikola, A., & Nurcahyo, A. C. (2023). Analisis Load Balancing Berbasis Mikrotik Dalam Meningkatkan Kemampuan Server di Institut Shanti Bhuana. *Journal of Information Technology*, *2*(2), 17–20. https://doi.org/10.46229/jifotech.v2i2.481
- Muzayyin, M., & Fitrani, A. S. (2023). Configuring Load Balancing and Failover Using a Mikrotik Router on RT RW NET (Case Study: Dusun Klatakan Dayurejo). *Procedia of Engineering and Life Science*, *2*(2). https://doi.org/10.21070/pels.v2i2.1293
- Sugiyono. (2016). Sistem keamanan jaringan komputer menggunakan metode watchguard firebox pada pt guna karya indonesia. *Jurnal CKI*, *9*(1), 1–8.
- Sumardi, S., & Zaen., M. T. A. (2018). Perancangan Jaringan Komputer Berbasis Mikrotik Router OS Pada SMAN 4 Praya. *Jurnal Informatika Dan Rekayasa Elektronik*, *1*(1), 50. https://doi.org/10.36595/jire.v1i1.32
- Suwito, M. R., & Lukman, L. (2023). Analisis Dan Perancangan Load Balancing Dengan Metode Nth Menggunakan Mikrotik Studi Kasus Smk Bina Harapan Sleman. *Respati*, *17*(1), 17.

https://doi.org/10.35842/jtir.v17i1.437

Tantoni, A., Zaen, M. T. A., & Mutawalli, L. (2023). Komparasi QoS Load Balancing Pada 4 Line Internet dengan Metode PCC, ECMP dan NTH. *Jurnal Media Informatika Budidarma*, *6*(1), 110. https://doi.org/10.30865/mib.v6i1.3436